# **Search Tool**

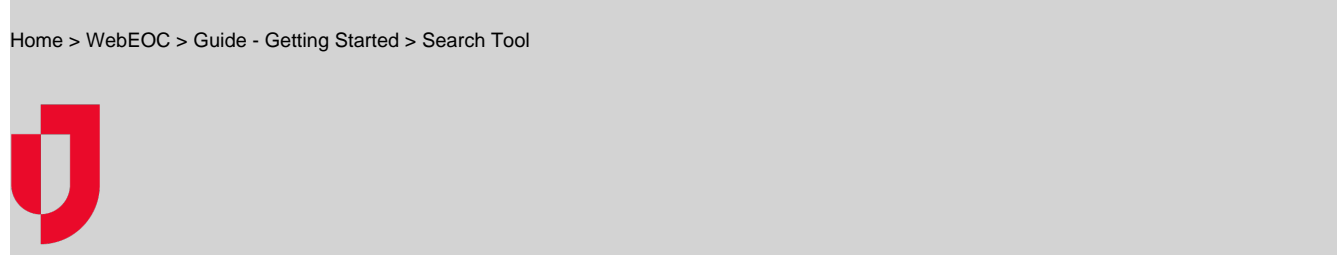

You can use the WebEOC Search tool to find data across all WebEOC boards in your system.

## **To use the search tool**

1. Open the control panel menu and, in the Tools section, click **Search**.

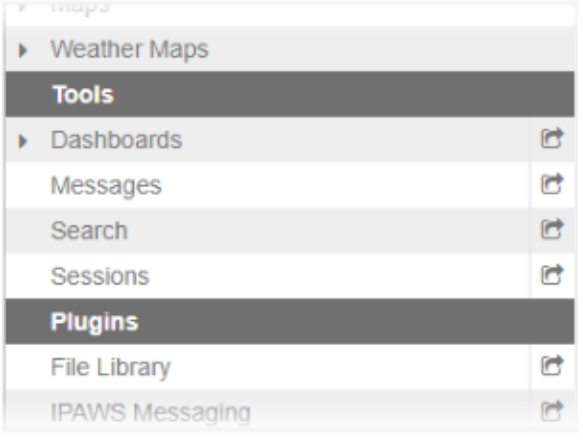

2. In the text field at the top of the page, enter your search terms. **Tip**: Narrow your search for filtered results.

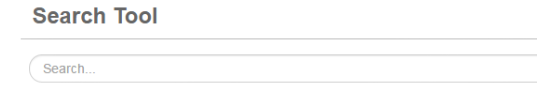

- 3. Click the **Search** button. Your search results appear at the bottom of the window.
- 4. Click the **View** link associated with the desired search result and the search term will be highlighted in yellow in the Detail window.

 $\alpha$ 

### **To filter search results**

1. Open the control panel menu and, in the Tools section, click **Search**.

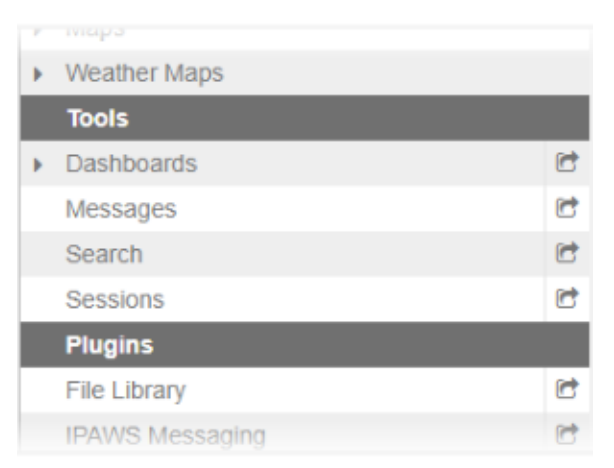

#### **Helpful Links**

- [Juvare.com](http://www.juvare.com/)
- [Juvare Training Center](https://learning.juvare.com/)
- [Announcements](https://confluence.juvare.com/display/PKC/WebEOC#PKCWebEOC-WebEOCAnnouncementsTab)
- [Community Resources](https://confluence.juvare.com/display/PKC/WebEOC#PKCWebEOC-WebEOCCRTab)

2. In the text field at the top of the page, enter your search terms. Optionally, enter additional search criteria in the advanced search fields.

#### **Search Tool**

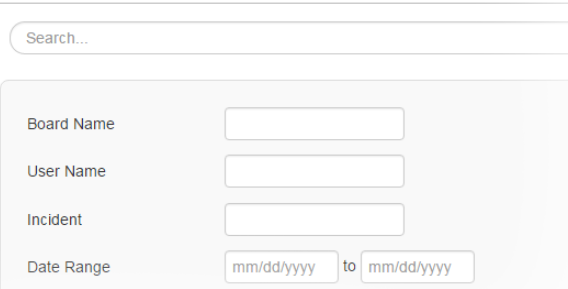

- 3. Click the **Search** button. Your search results appear at the bottom of the window. **Tip**: To clear the advanced search fields, click **Clear Advanced Options**.
- 4. Click the **View** link associated with the desired search result and the search term will be highlighted in yellow in the Detail window.